# Directory Service op CME configureren en oplossen  $\overline{\phantom{a}}$

## Inhoud

Inleiding Voorwaarden Vereisten Gebruikte componenten Achtergrondinformatie **Configuraties** Beperkingen Problemen oplossen

# Inleiding

Deze documenten beschrijft hoe u de Hot Folder services kunt configureren en beheren op Cisco Unified Communications Manager Express (CME).

Bijgedragen door Srinivasa Dee Conda en bewerkt door Ramiro Amaya, Cisco TAC-engineers.

## Voorwaarden

### Vereisten

Cisco raadt u aan een basisbegrip van deze onderwerpen te hebben:

- CME-configuratie en -probleemoplossing
- IP-telefoons

### Gebruikte componenten

Dit document beperkt zich niet tot een specifieke softwareversie. De in deze documenten gebruikte onderdelen zijn echter:

- $\cdot$  KEER
- $\cdot$  IP-telefoons

## Achtergrondinformatie

### 1. Lokale map

- CME maakt een lokale folder die aan elke geregistreerde IP-telefoon wordt getoond.
- Deze lokale folder omvat alle telefoon DNA's die in CME gemaakt zijn.
- Daarnaast kunnen getallen handmatig aan de lokale map worden toegevoegd door CME-●beheerder.
- De telefoongebruiker kan deze map op deze manier bladeren:
- Druk op de knop Mappen op de telefoon Lokale map selecterenTyp de voor- of achternaam van de doelgebruiker om naar te zoeken. Indien die velden leeg zijn, worden alle gebruikers in de lokale map weergegeven
- De lokale folder pagina wordt aan telefoongebruiker in XML-formaat benaderd met HTTP zonder wachtwoordbeveiliging. Zodra de knop Mappen is ingedrukt, stuurt de telefoon HTTPaanvraag naar CME voor URL http://#CME-IP#/localfolder. CME ontleedt de URL en antwoordt met XML één.
- Deze URL wordt geboden om de functieknop van de Mappen als deel van telefoonconfiguratiebestand tijdens telefoonregistratie te bellen.

#### 2. Externe map

- Elke functieknop in IP-telefoon (Berichten, Directoraten, Instellingen, enz.) ondersteunt URL-● associatie
- De functie van de knop is gebaseerd op de gekoppelde URL
- Op basis hiervan kunt u externe URL aan de knop **Mappen** toewijzen. Als dit eenmaal is gebeurd, bladert IP-telefoon naar een externe map in plaats van naar een lokale map in CME
- Zodra een externe directory URL wordt gecreëerd, worden lokale directory services automatisch uitgeschakeld in CME

Opmerking: De IP-telefoon moet worden gereset om de nieuwe URL te krijgen

#### 3. Weergave naam

- Deze functie stelt de weergave van de naam van de opgeroepen partij in op de opgeroepen telefoon
- De naam van de opgeroepen partij wordt verkregen uit de lokale folder. Dit kan de naam zijn die aan telefoon DNA is toegewezen of handmatig aan lokale folder toegevoegd.
- $\bullet$  In geval van overlapping tussen de naam van het telefoon DNA en een  $\operatorname{\mathsf{handmatige}}$  folder ingang, heeft de handmatige ingang voorrang.

#### **Configuraties**

```
telephony-service
  service dnis dir-lookup
 directory entry 1 3011 name Test-Phone1
!
ephone-dn 1 dual-line
 number 3011
 name Test-Phone1
```
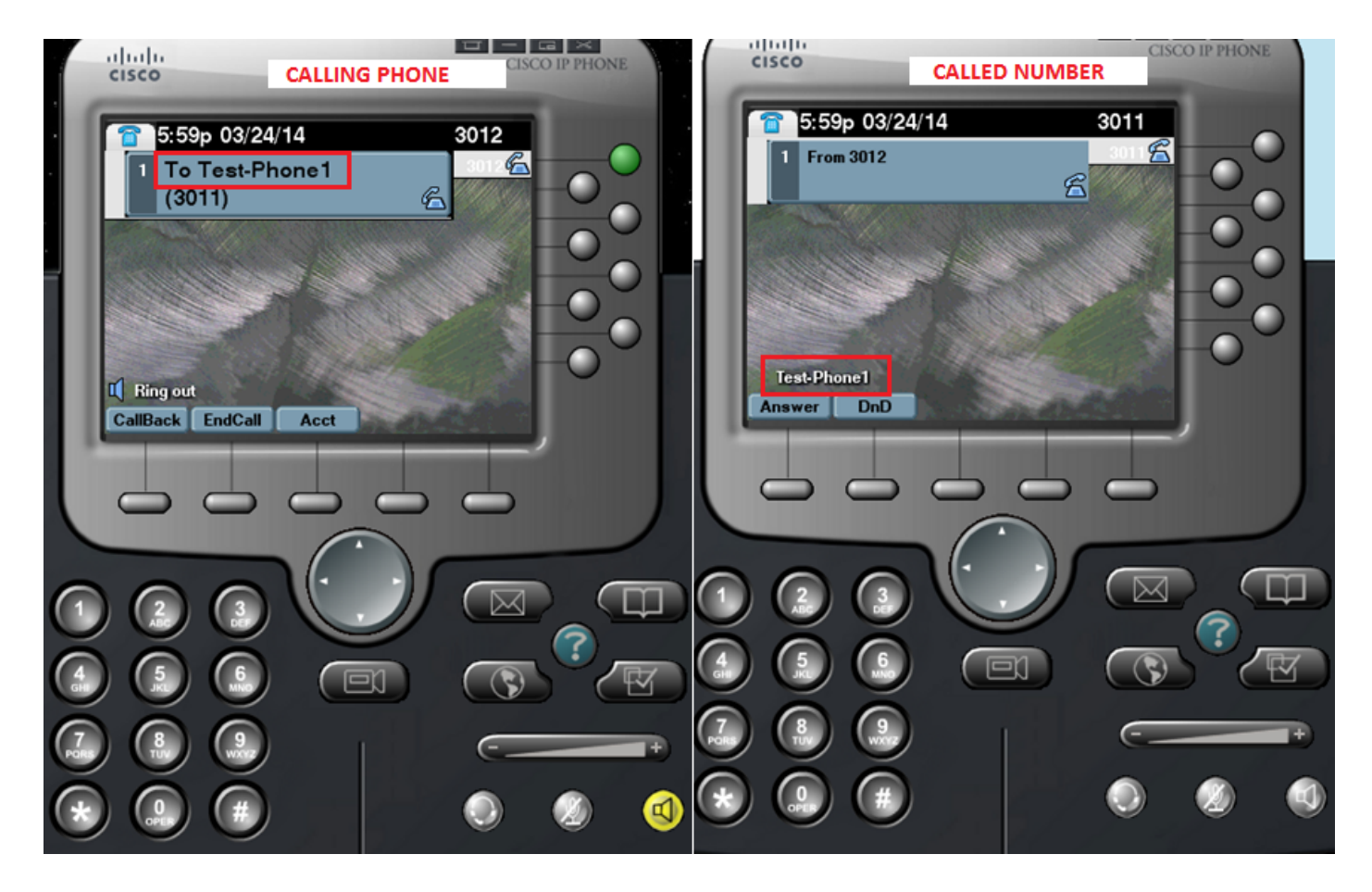

#### Configuratiesjabloon

```
ip http server
!
telephony-service
directory {first-name-first | last-name-first} | \qquad !!!... Change the display mode of
directory entries
directory entry {directory-tag number name name | clear} !!!... Manually add
directory entries
 no service local-directory !!!... Manually disable local directory services
url directories url \qquad \qquad \text{!} ... Configure external directory URL
service dnis dir-lookup .... Enable called-name display feature
!
voice register global
 url directory url
!
ephone-dn dn-tag
 name name
!
```
voice register dn dn-tag

name name

### Beperkingen

- 1. De configuratie van de externe telefoongids service werkt alleen met niet-Java gebaseerde telefoons. Elke Java-gebaseerde telefoon toont dubbele gidsen voor de volgende:
- $\cdot$  gemist
- ontvangen
- geplaatst
- 1. Heeft u CUCM als externe directory wilt gebruiken, dan moeten de telefoons in CUCM zijn geconfigureerd om hun MAC-adressen te behalen. Het is niet nodig voor de telefoons om met CUCM te registreren of DNA's toe te wijzen maar ze moeten worden geconfigureerd voor het MAC-adresdoel.

### Problemen oplossen

Verzamel pakketvastlegging op CME en verzamel "debug ip http all" op CME om de interactie tussen CME en de IP Phone voor de lokale telefoongids service te controleren.

Dit fragment legt de stapsgewijze interactie uit tussen de IP-telefoon en het CME voor een directory search.

#### Succesvol zoekscenario

#### 1. Druk op de knop Map aan de telefoon

Router2811# 101245: Mar 24 07:29:24.992: %RITE-5-CAPTURE\_START: Started IP traffic capture for interface FastEthernet0/0 101246: Mar 24 07:29:33.424: lds\_urlhook, url=/localdirectory 101247: Mar 24 07:29:33.424: Mon, 24 Mar 2014 07:29:33 GMT 10.65.47.115 /localdirectory ok Protocol = HTTP/1.1 Method = GET Query = locale=English\_United\_States&name=SEP000000000002 101248: Mar 24 07:29:33.424: 101249: Mar 24 07:29:33.428: local\_directory\_search\_get\_action: minor = 0, uri\_index =locale=English\_United\_States&name=SEP000000000002 101250: Mar 24 07:29:33.428: ipkeyswitch\_ldir\_send\_file 1: page 0 101251: Mar 24 07:29:33.428: ipkeyswitch\_ldir\_send\_file 3: to send prologue Router2811#

#### 2. Map selecteren

Router2811# 101252: Mar 24 07:29:54.696: lds\_urlhook, url=/localdirectory/query 101253: Mar 24 07:29:54.696: Mon, 24 Mar 2014 07:29:54 GMT 10.65.47.115 /localdirectory/query ok

 Protocol = HTTP/1.1 Method = GET 101254: Mar 24 07:29:54.696: 101255: Mar 24 07:29:54.700: local\_directory\_search\_get\_action: minor = 1, uri\_index = 101256: Mar 24 07:29:54.700: ipkeyswitch\_ldir\_send\_file 1: page 1 101257: Mar 24 07:29:54.700: ipkeyswitch\_ldir\_send\_file 3: to send prologue Router2811#

#### 3. Voer de eerste naam van de gebruiker in en druk op Indienen (voorbeeld voornaam=Test)

```
Router2811#
101258: Mar 24 07:30:15.909: lds_urlhook, url=/localdirectory/search
101259: Mar 24 07:30:15.909: Mon, 24 Mar 2014 07:30:15 GMT 10.65.47.115 /localdirectory/search
ok
 Protocol = HTTP/1.1 Method = GET Query = f=Test
101260: Mar 24 07:30:15.909:
101261: Mar 24 07:30:15.913: local_directory_search_get_action: minor = 2, uri_index =f=Test
101262: Mar 24 07:30:15.913: ipkeyswitch_ldir_send_file 1: page 2
101263: Mar 24 07:30:15.913: ipkeyswitch_ldir_send_file 3: to send prologue
101264: Mar 24 07:30:15.913: ipkeyswitch_dir_search_result 1: f=Test
101265: Mar 24 07:30:15.913: ipkeyswitch_dir_search_result 2: f=Test
101266: Mar 24 07:30:15.913: ipkeyswitch_dir_search_result token:f=Test, l=, p=
101267: Mar 24 07:30:15.913: ipkeyswitch_dir_search_result length:f=4, l=0, p=0
101268: Mar 24 07:30:15.913: valid_ephone_dn check for number: 3001
101269: Mar 24 07:30:15.913: valid_ephone_dn check for number: 3002
101270: Mar 24 07:30:15.917: valid_ephone_dn check for number: 3003
101271: Mar 24 07:30:15.917: valid_ephone_dn check for number: 3004
101272: Mar 24 07:30:15.917: valid_ephone_dn check for number: 3005
101273: Mar 24 07:30:15.917: valid_ephone_dn check for number: 3006
101274: Mar 24 07:30:15.917: valid_ephone_dn check for number: 3007
101275: Mar 24 07:30:15.917: valid_ephone_dn check for number: 19990000
101276: Mar 24 07:30:15.917: valid_ephone_dn invalid dn 9 number: 19990000
101277: Mar 24 07:30:15.917: valid_ephone_dn check for number: 3101
101278: Mar 24 07:30:15.917: valid_ephone_dn check for number: 3102
101279: Mar 24 07:30:15.917: valid_ephone_dn check for number:
101280: Mar 24 07:30:15.917: valid_ephone_dn check for number: 28282
101281: Mar 24 07:30:15.917: valid_ephone_dn check for number: 3998
101282: Mar 24 07:30:15.917: valid_ephone_dn check for number: 3457
101283: Mar 24 07:30:15.921: valid_ephone_dn check for number:
101284: Mar 24 07:30:15.921: valid_ephone_dn check for number: 3011
101285: Mar 24 07:30:15.921: ip_keyswitch_search_ephone_dn:
 f=Test-Phone1, l=
101286: Mar 24 07:30:15.921: ip_keyswitch_search_ephone_dn:
 matches: 1
101287: Mar 24 07:30:15.921: valid_ephone_dn check for number: 3012
101288: Mar 24 07:30:15.921: ip_keyswitch_search_sip_phone:
 f=cisco, l=
101289: Mar 24 07:30:15.921: ip_keyswitch_search_sip_phone:
 f=Harp, l=Test
101290: Mar 24 07:30:15.921: ip_keyswitch_search_directory_entry :
 f=Test-Phone1, l=
101291: Mar 24 07:30:15.921: ip_keyswitch_search_directory_entry: 2
```